## **TCQ2000 3.5. Presupuesto**

## **Borrar todas las mediciones de una obra**

**TCQ**2000 no tiene una herramienta que permita borrar de golpe todas las mediciones de una obra.

Hay, sin embargo, un método indirecto que permite borrar todas las mediciones, directas y detalladas, de forma rápida y sencilla.

A continuación se indica el procedimiento:

Cree una obra nueva en blanco. Abra la obra original. Vaya al menú **General** a la opción **Configuración Copiar/Pegar**.

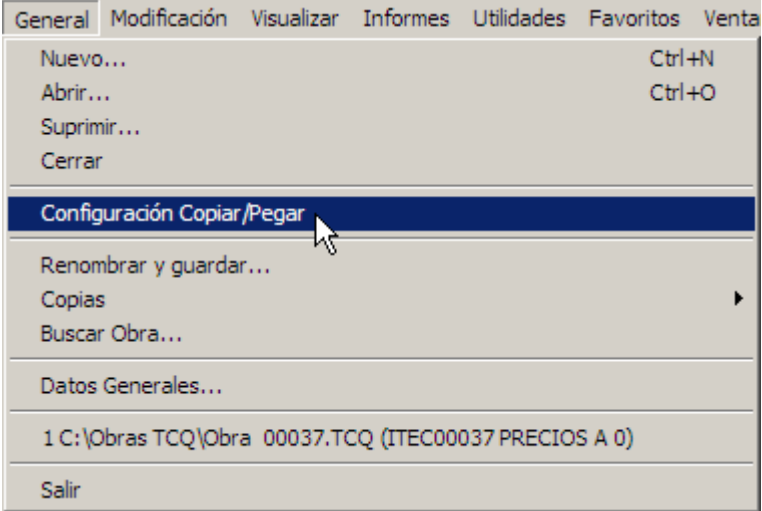

Desmarque la casilla **Mediciones.** 

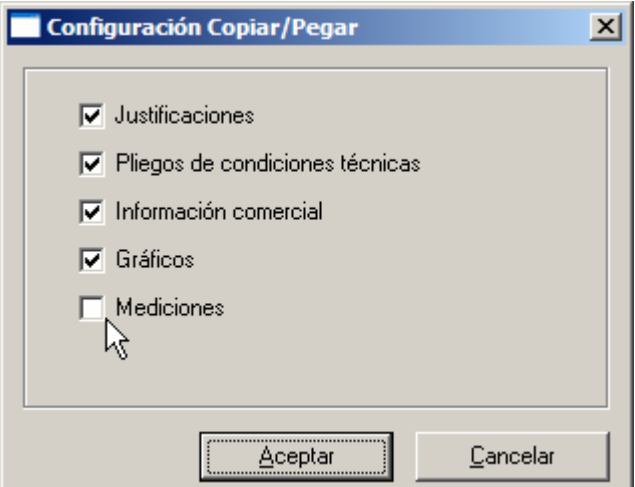

Arrastre los capítulos de la obra original a la obra nueva en blanco.

Al hacer esto se copiarán todos los capítulos, subcapítulos y partidas, pero las mediciones no se copiarán y quedarán a cero en la obra nueva.

## **Importante**

Asegúrese de que la obra nueva y la obra original tienen los mismos gastos generales y la misma configuración de decimales, de esta manera los precios de ambas serán iguales.